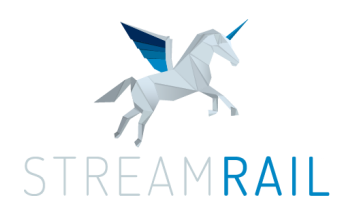

## **Dear StreamRail Partners,**

**"Creativity isn't meant to introduce complexity, it is expected to add simplicity."** 

― Amit Kalantri

Q4 is right around the corner, and with it, we bring to you the new features introduced to our Blade and BladeX players, and the platform.

Here's a summary of all new features since our latest update:

- 1. **Player** ‑ The Blade player received a few exciting new improvements:
	- A. Player Controls Settings section you can now activate and deactivate the player's controls for ads and content individully from here. The skip button also moved to this section. You can also activate the progress bar, and the player's loader animation (default is hidden).

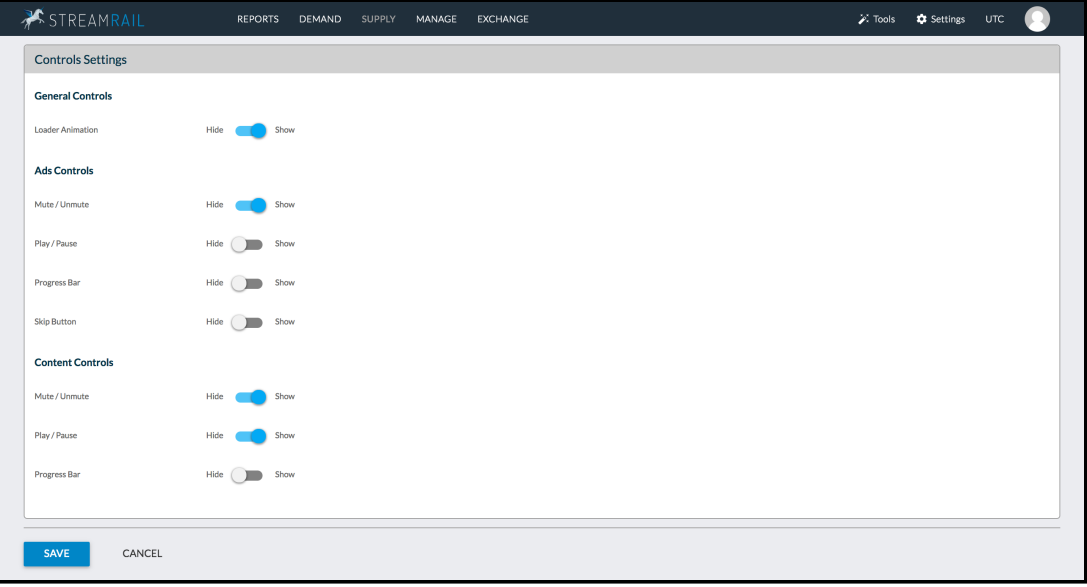

- B. A new "Scheduling" section and a Pre-roll ability we moved the ads settings (max impressions & number of waterfall loops) here, and there are now 4 scheduling options:
	- 1. If a video content is selected, you can choose between breaking ads or pre‑roll:
		- a. Breaking ads ‑ Once an ad is found, it "breaks" the content playing to play the ad. The content will resume playing afterwards. The relevant settings are as follows:
			- Max total impressions ‑ the maximum number of impressions, per session, on the player's level.
			- Max waterfall loops the maximum number of waterfall loops per session.
			- Minimal time before ads ‑ the minimal number of seconds the video content will play before the first ad.
			- Minimal time between ads the minimal number of seconds the video content will play between ads.

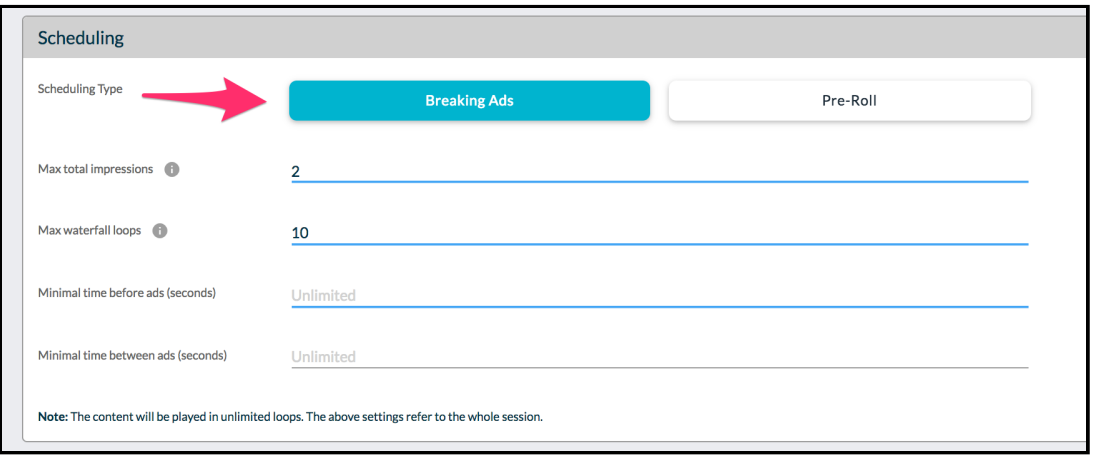

\*\* The content will be played in unlimited loops, and the settings will refer to the whole session.

b. Pre-roll - The ads will play before the content, according to following settings:

- Max total impressions ‑ the maximum number of impressions, per session, on the player's level.
- Max waterfall loops per Pre-Roll the maximum number of waterfall loops for each content loop.
- Max impressions per pre-roll the maximum number of impressions for each pre-roll.
- Pre-roll timeout the timeout for each pre-roll. Once the timeout is reached, the ads auction process will end, and the content will start playing.
- Number of content loops ‑ The content loops will be played according to the number that was set (default is unlimited).

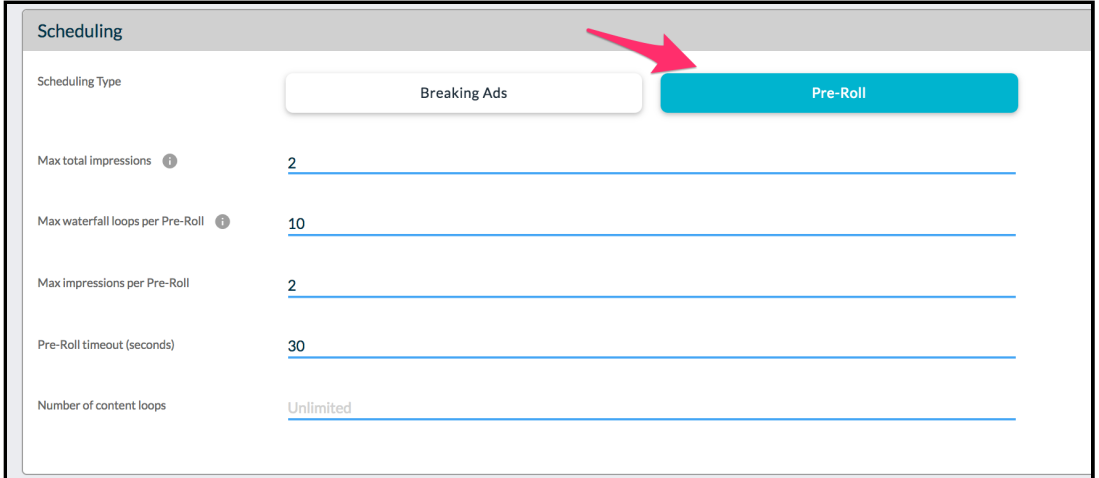

c. Image content: only breaking ads option is available, as explained above.

d. No content was chosen: the settings were kept as before (only max impressions & waterfall loops).

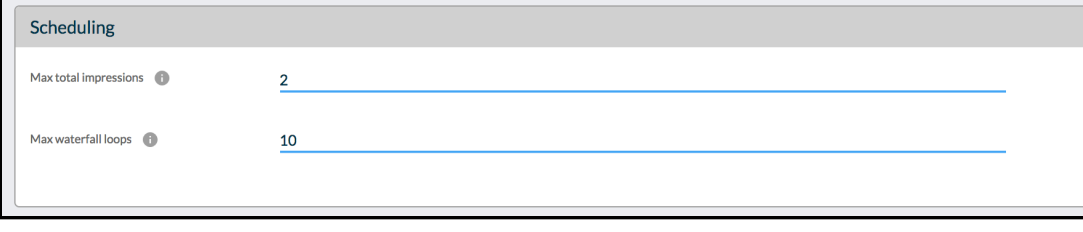

2. **Completions cap** ‑ We added a new capping option under Delivery Policy, on an Ad Source's page. You can now select between an impressions to a completions cap, and limit the total completions and the max completions per day. The pacing can be set to one of the following:

- 1. deliver as soon as possible
- 2. deliver daily cap evenly the cap will be delivered evenly between the hours of the day (can only be selected if a daily cap was set).
- 3. deliver total cap evenly between flight times ‑ the total cap will be delivered evenly between the flight times selected under Time & Dates (can only be selected if flight times were set. See highlighted in blue in the screenshot below).

## 3. **Reporting** ‑

We added a CPM metric to the performance dashboard and the custom reports. The CPM is calculated as follows:: revenue/impressions\*1000.

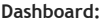

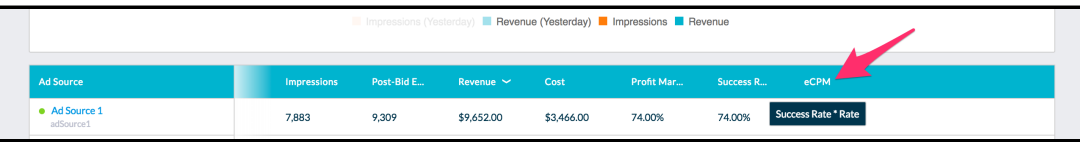

**Custom Report:**

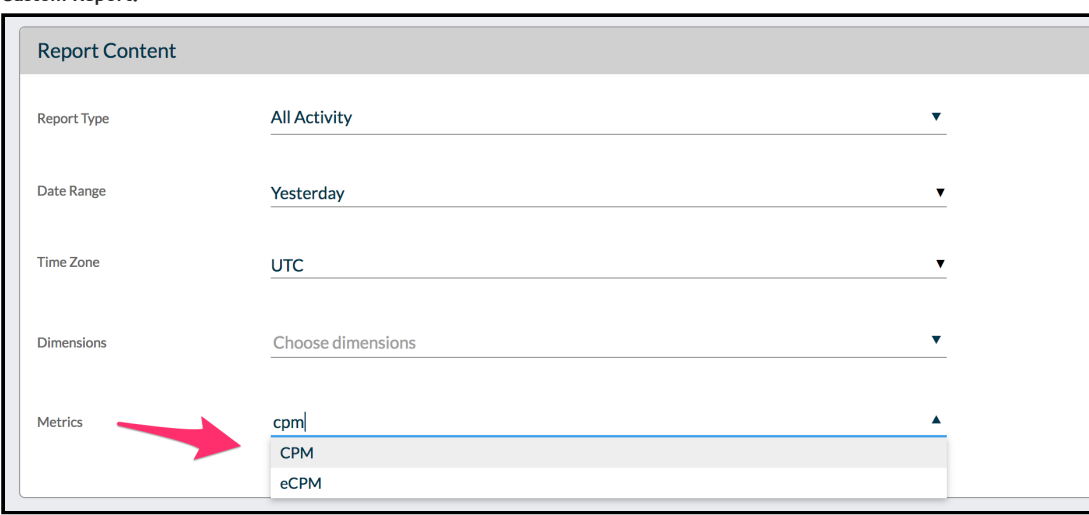

**Bid Rate** ‑ We added a bid rate metric to the custom report.

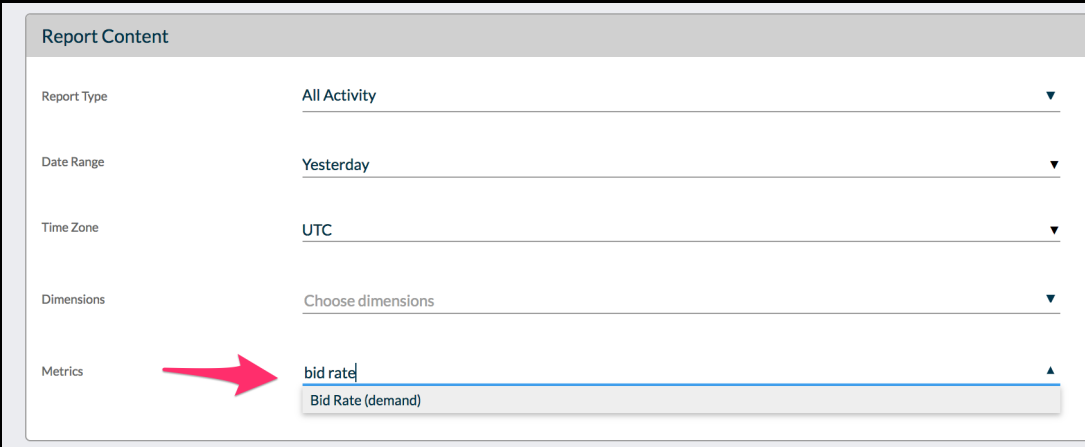

4. **Geo Location Targeting** ‑ You can now target an ad source by a geo location. Simply enter the Longitude and Latitude, and set a radius to which the ad source will serve an ad.

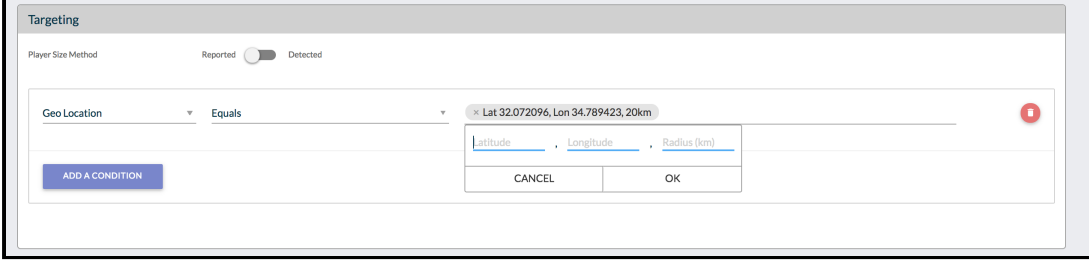

We are excited about the new features and looking forward to seeing them in use to improve your activity.

The entire team at StreamRail would like to wish you all Shana‑Tova, and a great Q4!

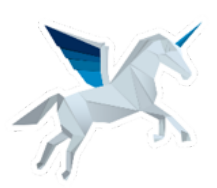

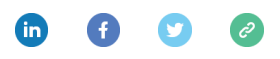

Copyright © \*|CURRENT\_YEAR|\* \*|LIST:COMPANY|\*, All rights reserved.

You can **unsubscribe from this list** to stop receiving our feature updates

\*|IF:REWARDS|\* \*|HTML:REWARDS|\* \*|END:IF|\*